### **Archivos Necesarios**

Descargar los siguientes archivos en una raíz de Unidad de disco y en una carpeta que no tenga espacios en blanco.

#### **De los archivos enviados:**

- **1** 20230210\_1\_maestro\_PpR\_01\_Minsa\_2024\_SQL\_Server.rar
- 20230214\_1\_maestro\_PpR\_01\_Minsa\_2024\_ORACLE.rar **1**
- **2 ES** Consulta SIGA.zip
- **3 WE** Maestro Sub Productos[20230215193133][COORDINADOR][2024][20].rar
- 4 **Formula Example 120230215193135][COORDINADOR][2024][20].rar**

#### **PRIMERO**

Se debe realizar la copia de parámetros del años 2023 al 2024 en el módulo de configuración del SIGA MEF, previa configuración del año de programación 2024 en el módulo de logística.

#### **Para los archivos (1)**

Se debe realizar la **carga en el Módulo Logística** (script personalizados), según la base de datos de la entidad SQL/ORACLE

### **Carga de EFP 2024 en SIGA MEF –Modulo Logística**

**1-** Se debe realizar la **carga en el Módulo Logística** (script personalizados), según la base de datos de la entidad SQL/ORACLE

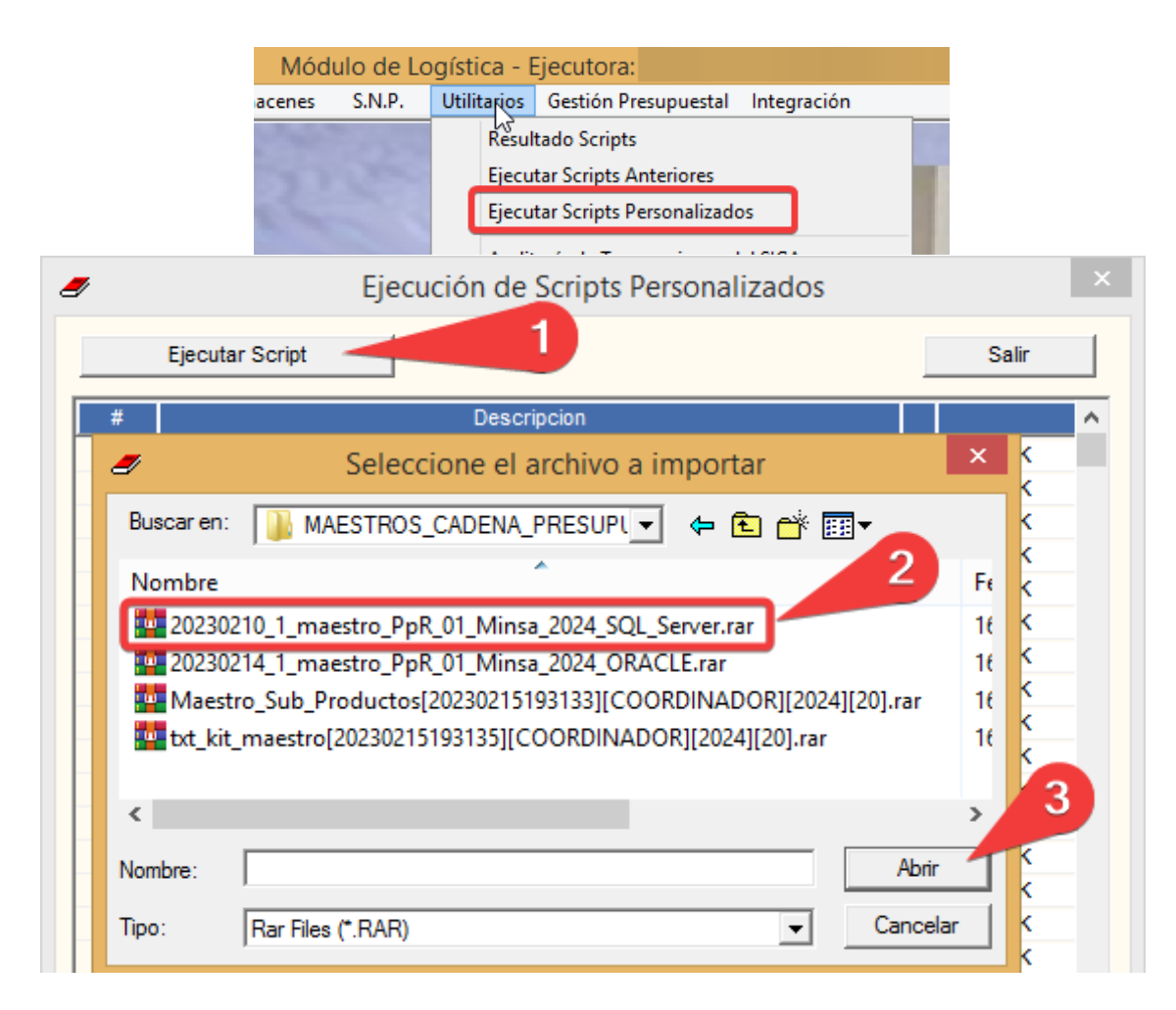

### **Carga de Maestros / KITS en el Módulo PPR**

**2-** Para ello, es necesaria la carga de los **puntos de atención (ES\_Consulta\_SIGA.zip), en el módulo de PPR del SIGAMEF**. Que También puede ser descargado en la siguiente página web de SUSALUD: <http://app12.susalud.gob.pe/views/DescargaArchivo.aspx>

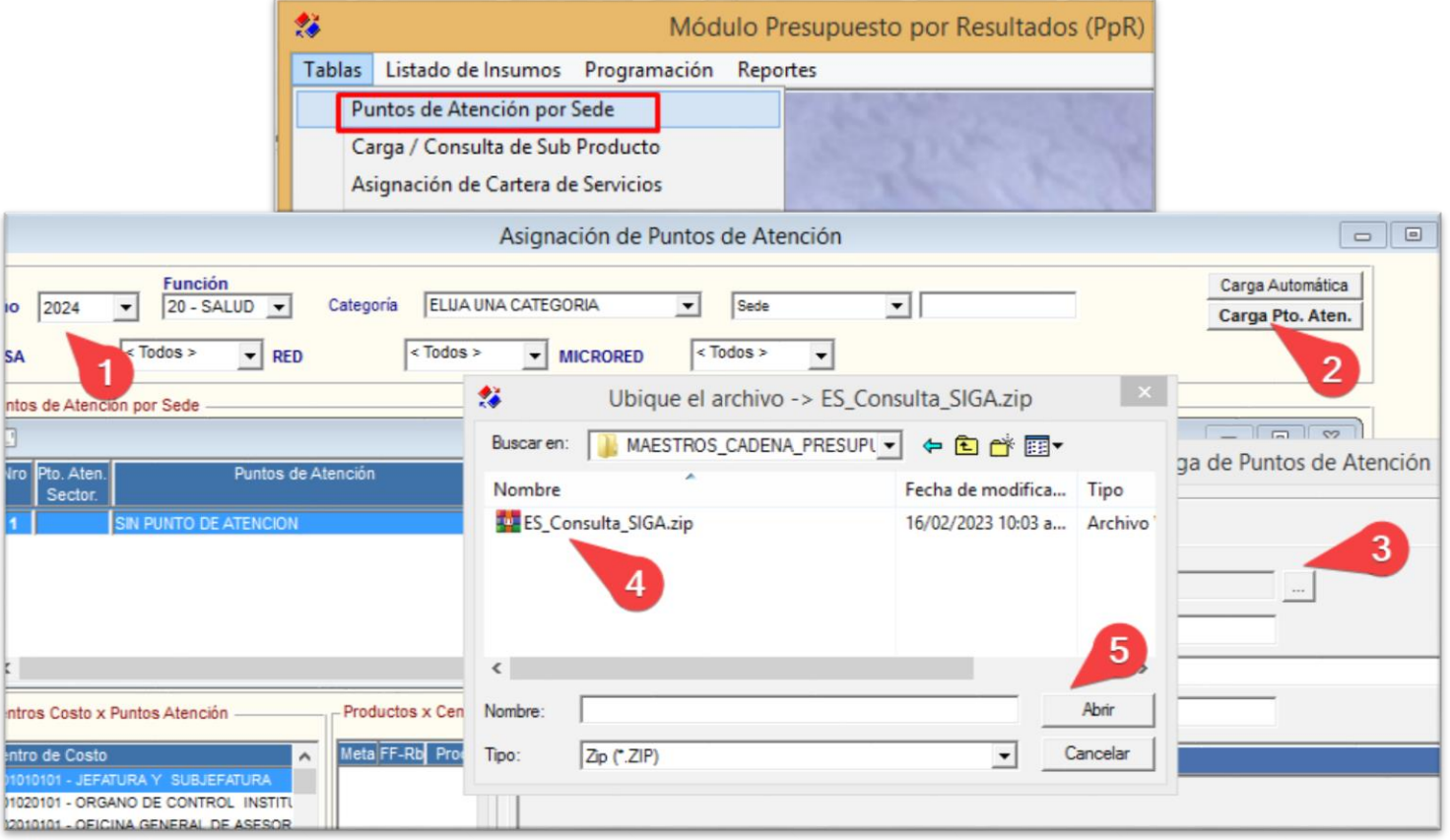

## **Carga de Maestros / KITS en PPR**

**3-** Se deberá realizar la carga de la información correspondiente a los **productos y subproductos (Maestro\_sub\_Productos…)**:

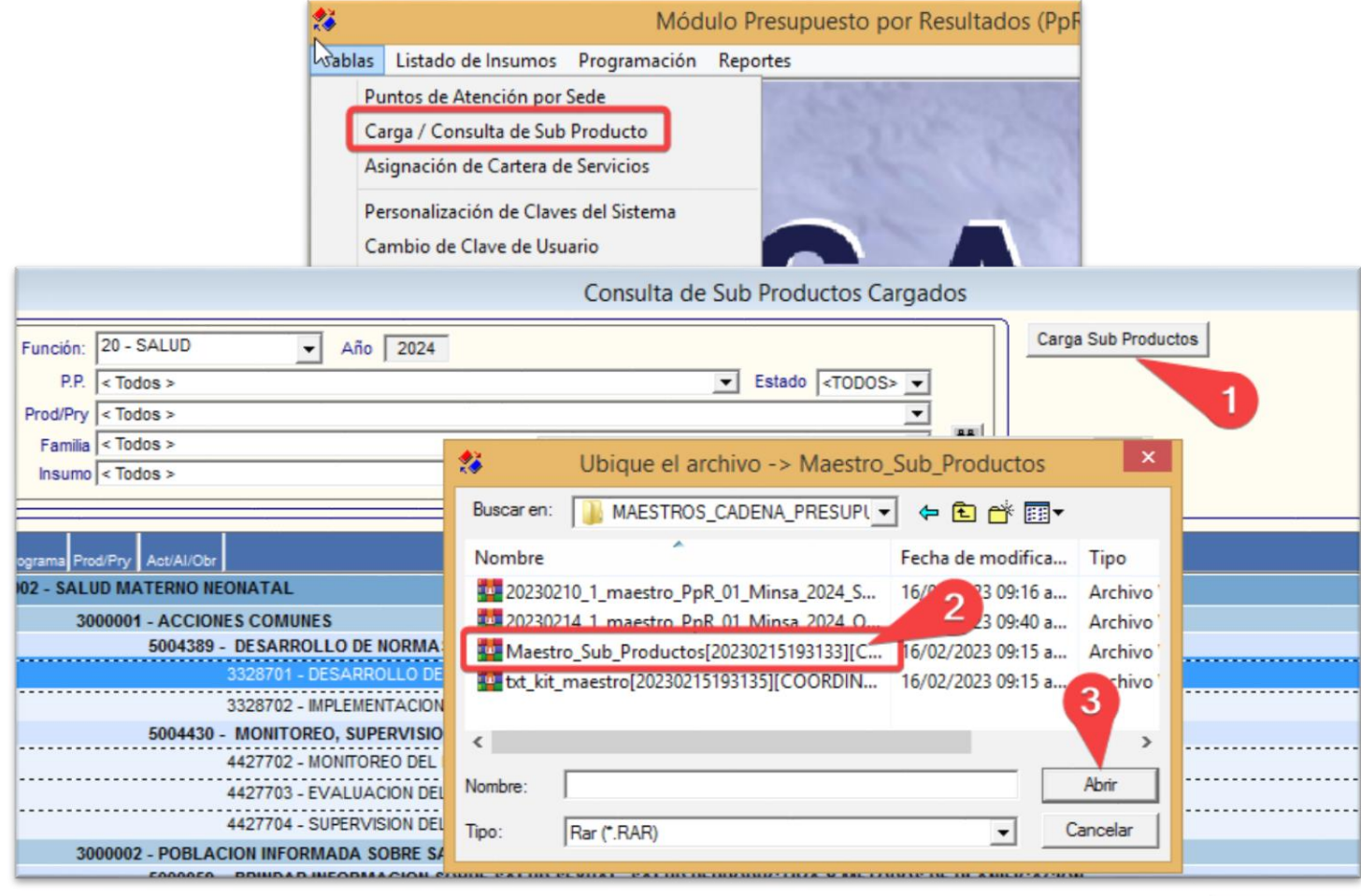

# **Carga de Maestros / KITS en PPR**

**4-** Se debe realizar la carga de los **insumos del kit de programación 2024 (txt\_kit\_maestro...)** Para ello, se procederá según la imagen adjunta. Cabe precisar que este proceso es el que toma mayor tiempo de carga.

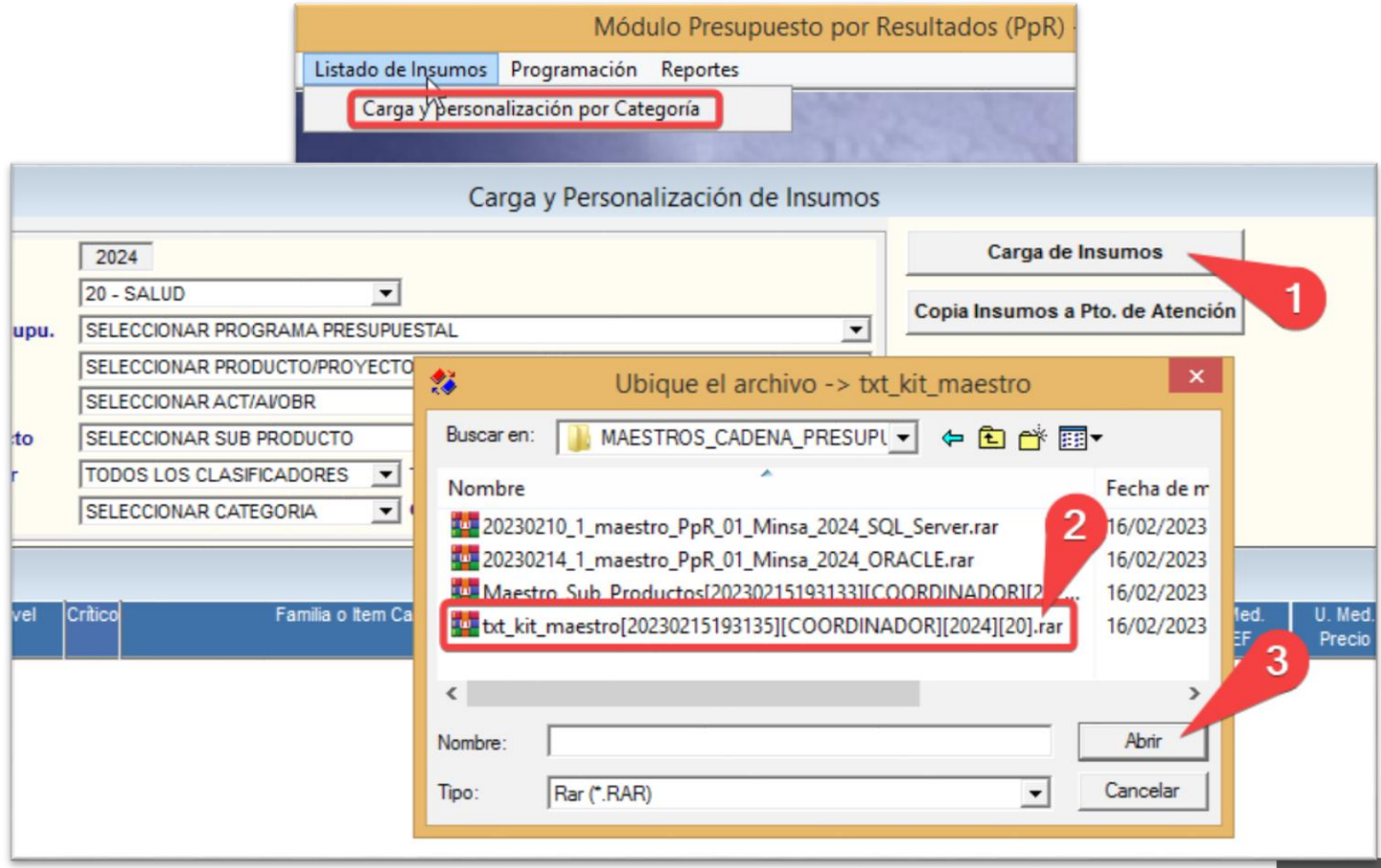